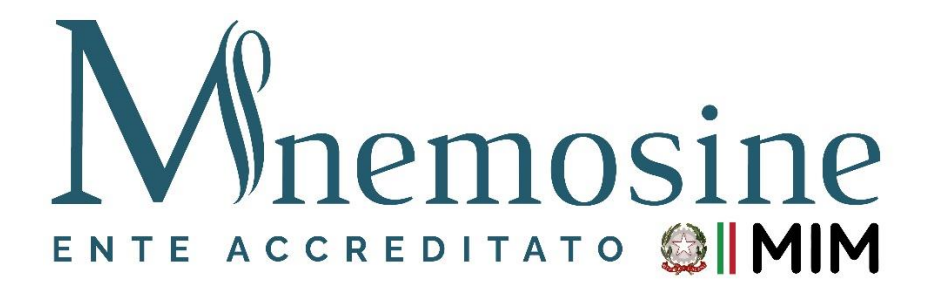

## **Istruzioni per generare il Bonus Scuola**

- a. Per richiedere lo Spid [\(Clicca qui\)](https://www.spid.gov.it/)
- b. Istruzioni per **generare** (per chi è in possesso dello Spid) il Bonus Scuola € 500 per TUTTI i Corsi proposti dall'Associazione Mnemosine. Riportiamo di seguito i passaggi che le permetteranno di poter usufruire del Bonus Scuola € 500,00:
	- 1. collegarsi al link <https://cartadeldocente.istruzione.it/#/>
	- 2. cliccare su "Entra con SPID" e inserire nome utente e password;
	- 3. controllare la correttezza dei dati anagrafici e continuare;
	- 4. prendere visione delle condizioni d'uso;
	- 5. cliccare su "**Il mio portafoglio**" in alto a sinistra;
	- 6. a piè di pagina cliccare su "**CREA NUOVO BUONO**";
	- 7. si aprirà la schermata "**Nuovo Buono – Per quale categoria di prodotti vuoi crearlo**?" e cliccare su:
		- a) "**Formazione aggiornamento**";
		- b) scegliere il prodotto "**Corsi aggiornamento enti accreditati/qualificati ai sensi della direttiva 170/2016**";
		- c) riportare l'importo;
		- d) Crea il Buono.
	- 8. Allegare il Buono generato durante la procedura di iscrizione online.